Téléchargement via DIASEND CMML Glucomètre, pompe Tandem ou pompe Omnipod

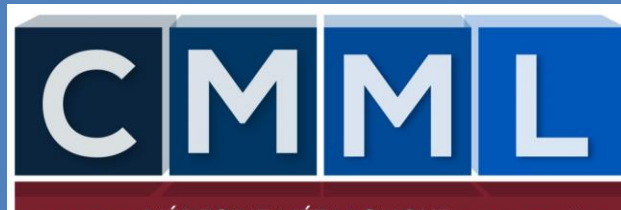

**ÉDECINE MÉTABOLIQUE DE LANAUDIÈRE** 

### VOTRE RESPONSABILITÉ

### Il est de votre responsabilité:

- 1. D'avoir installé la plateforme nécessaire au Téléchargement
- 2. Avoir téléchargé vos données de votre glucomètre ou de votre pompe (voir instructions ci-jointes)

### IMPORTANT

Dans le but de vous assurer d'avoir un suivi médical de qualité il est primordial d'avoir télécharger vos données

### 1. Brancher votre glucomètre ou pompe

Vous devez brancher votre glucomètre ou votre pompe Omnipod ou Tandem à l'aide de votre fil.

si vous n'avez pas de fil vous pouvez vous en procurer un, dans tout point de vente d'accessoire électronique (pharmacie, Walmart ou autre)

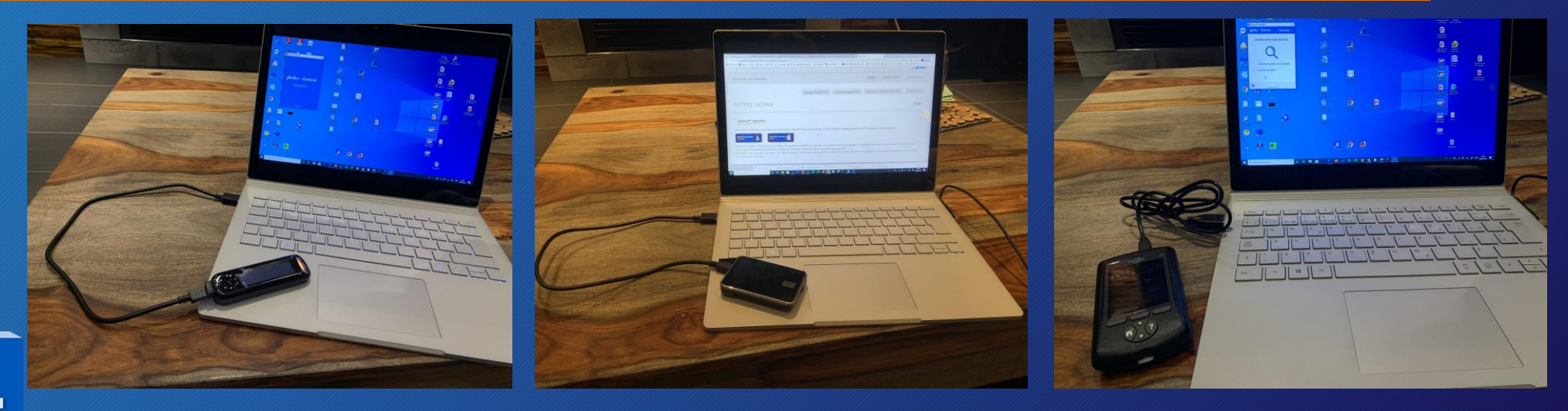

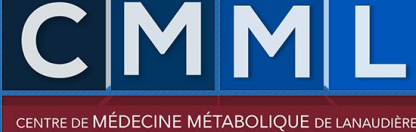

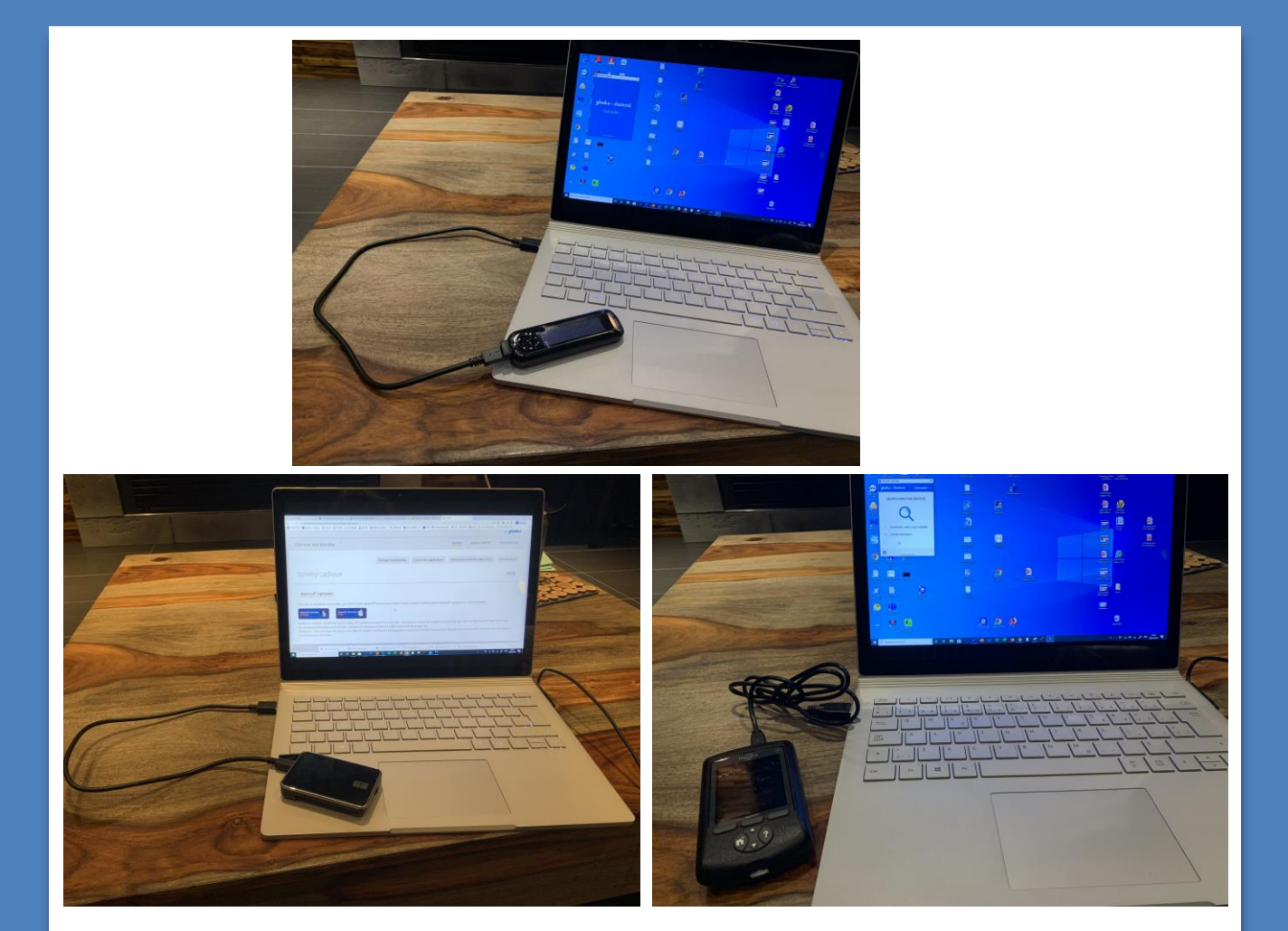

Brancher votre glucomètre ou votre pompe Omnipod ou Tandem T-Slim

si vous n'avez pas de fil vous pouvez vous en procurer un, dans tout point de vente d'accessoire électronique (pharmacie, Walmart ou autre)

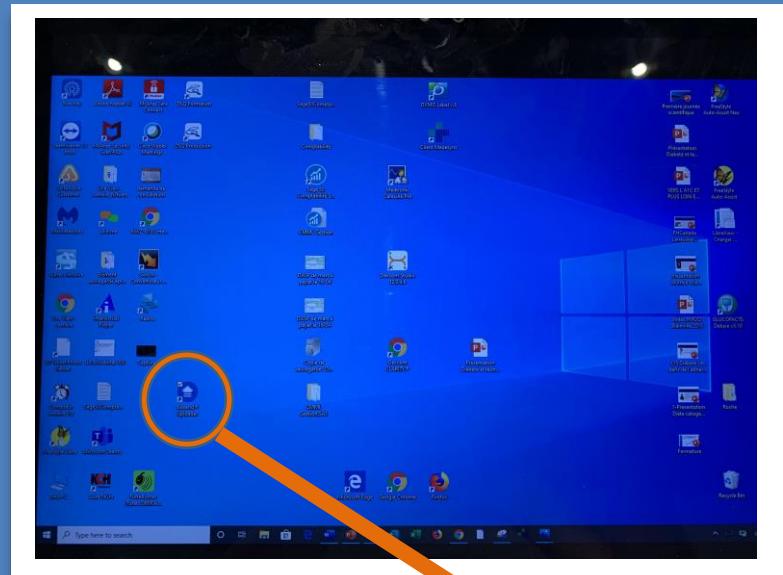

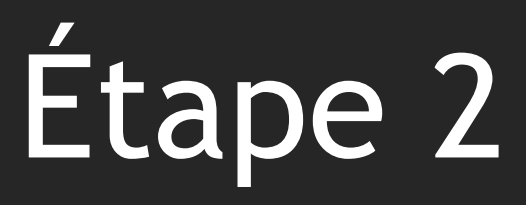

Appuyer sur l'icone de Diasend Uploader sur le bureau de votre ordinateur

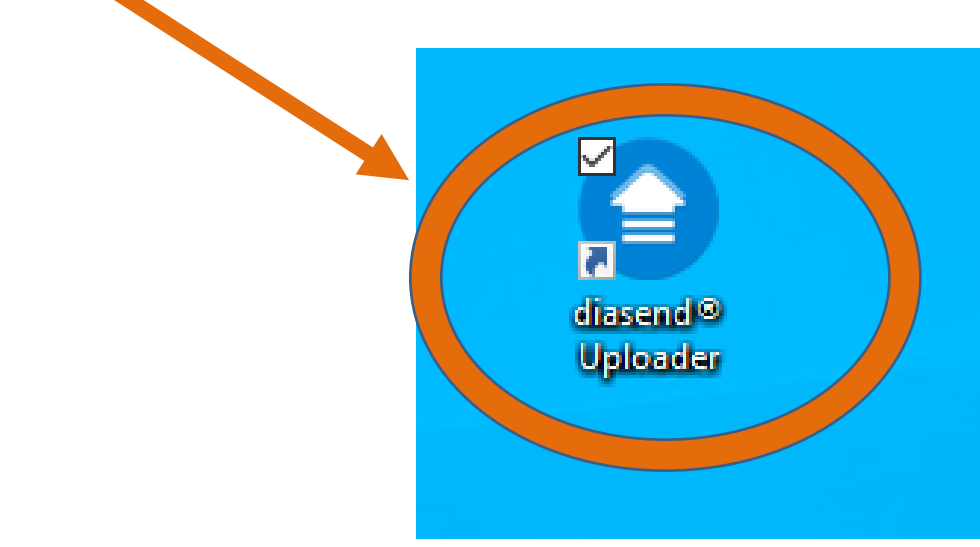

Le téléchargement de vos données se fera de façcon automatique

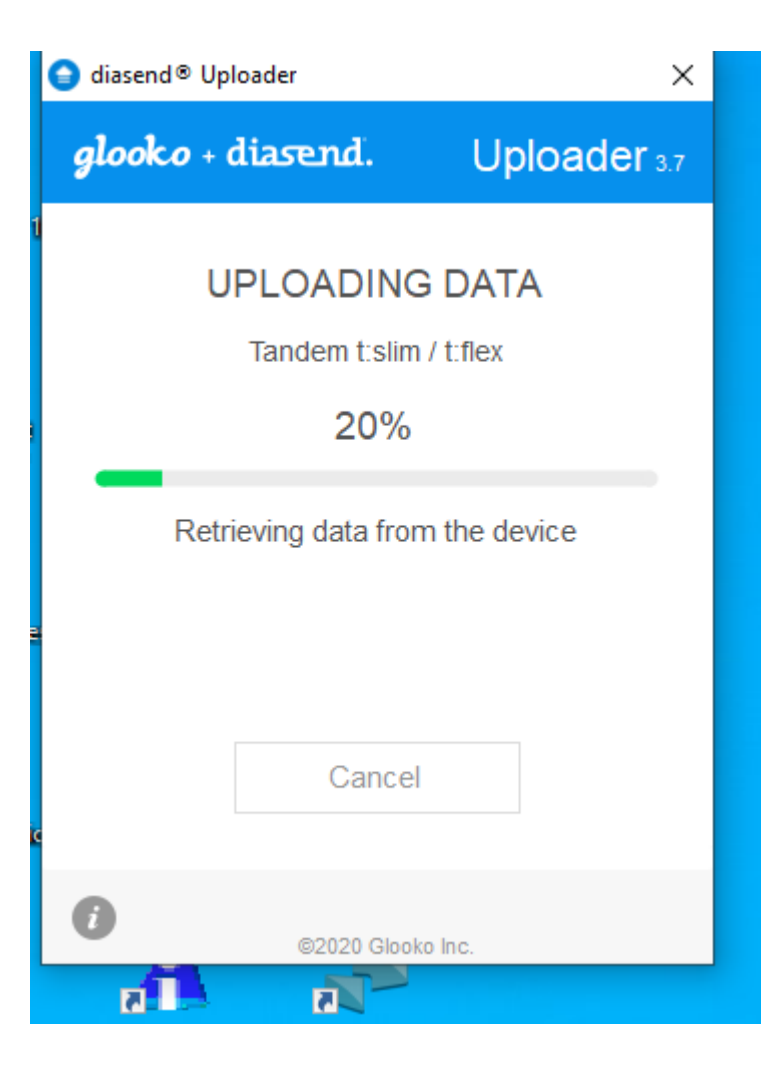

Vous devez entrer votre nom d'utilisateur et votre mot de passe

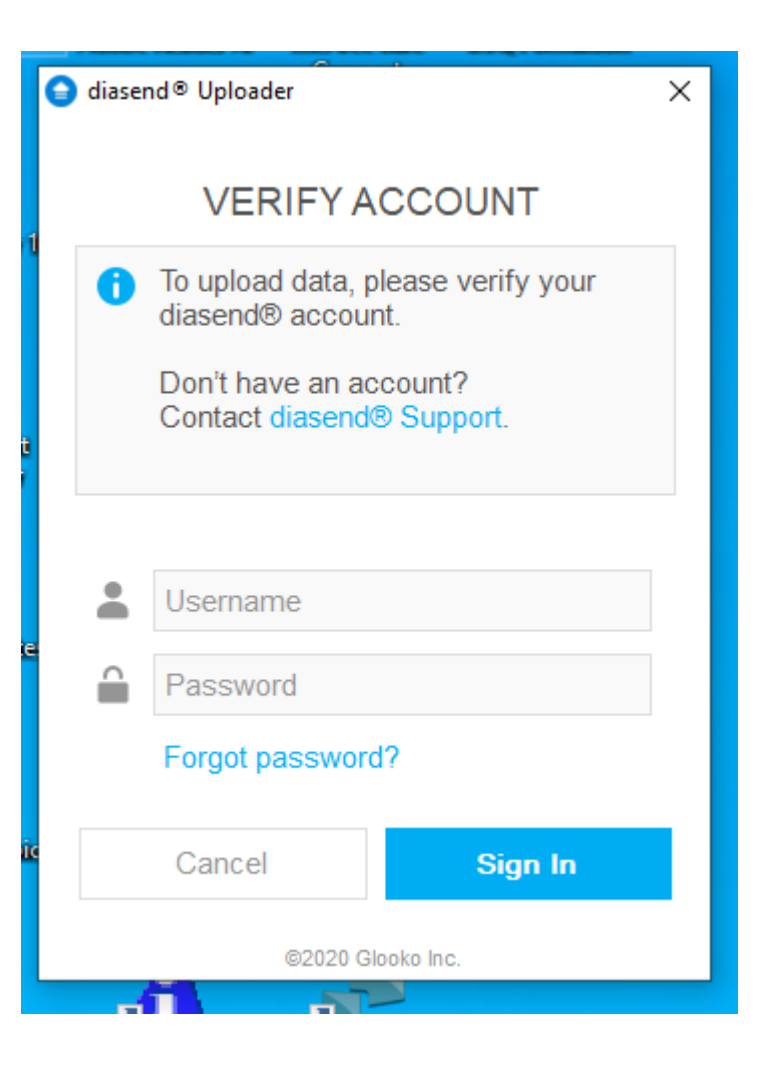

Vous pourrez ensuite voir le téléchargement effectué en entier

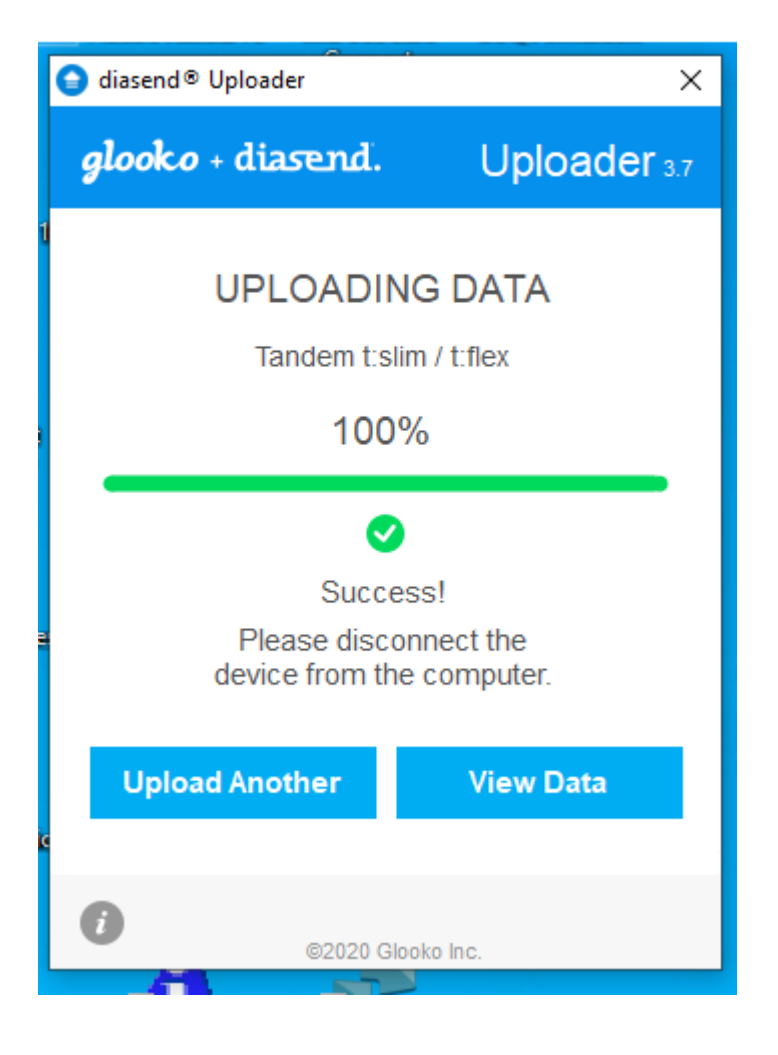

Vous devez appuyer sur View Data ou voir données

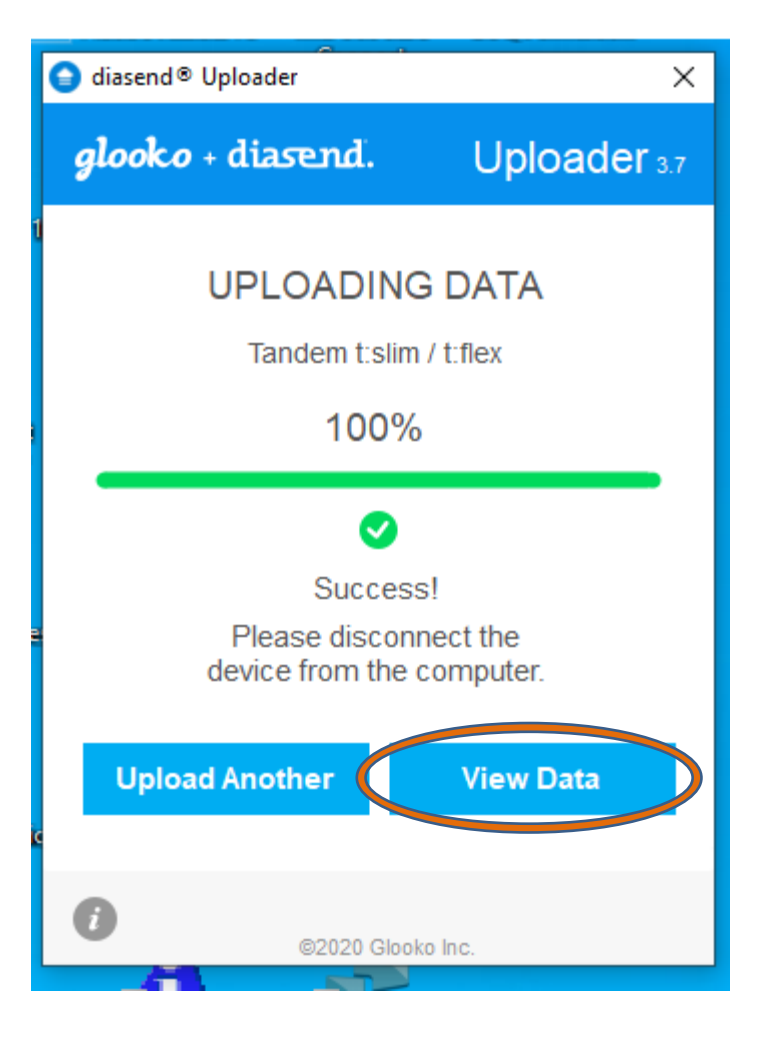

Vous pourrez observer vos données

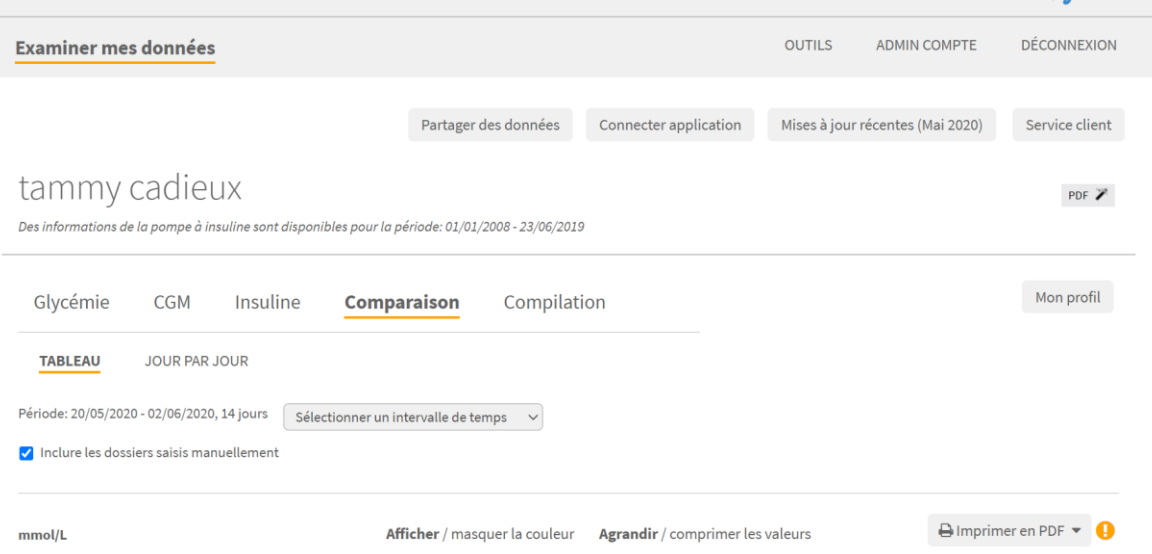

hy **alook o** 

### Vous êtes maintenant prêt pour votre RV Virtuel

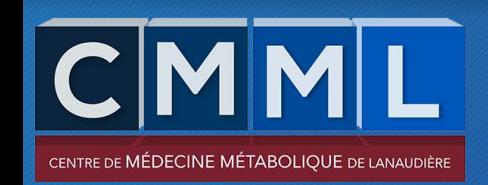